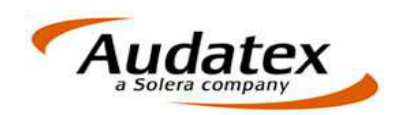

# **AudaFusion 2.8 Patch-Informationen**

## **1 Patch Februar 2016 (Version 2.8.1306 / AP III Kernel 29.1.148)**

- SSH-Modul: Neue Importvariante für Rechnungsartikel
	- In den AudaFusion-Optionen gibt es jetzt unter dem Punkt Schadennetze\SSH-Modul einen weiteren Reiter "Mapping Warengruppen"
	- $\circ$  Um in Zukunft den reibungslosen Import von Rechnungen aus dem SSH-Modul zu gewährleisten müssen in der Liste ihre individuellen SSH-Warengruppen hinterlegt werden (Beispiel siehe Screenshot)

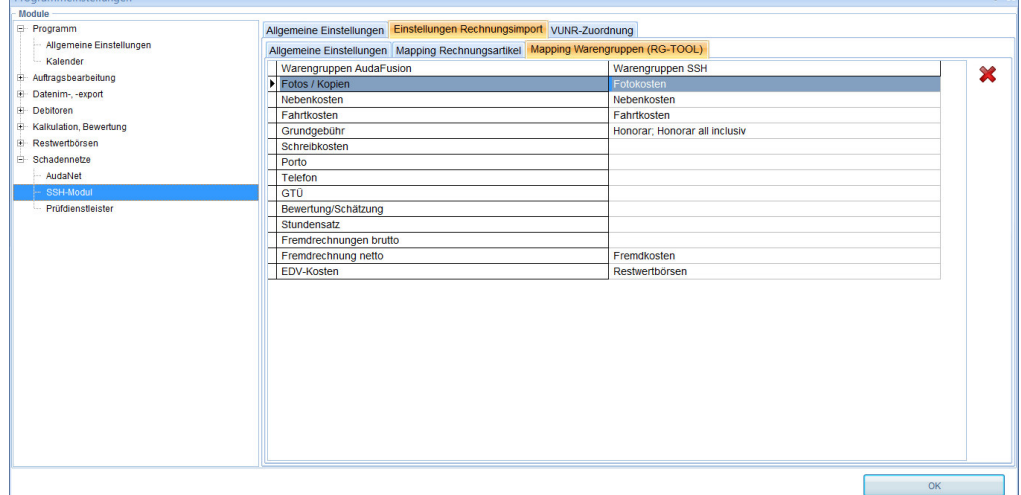

- Die aktuellste Version der EILNP kann jetzt unter Hilfe > EILNP aus AudaFusion heraus aufgerufen werden.
- Über die Funktion "Vorgangsdaten kopieren" können nun auch Restwertbörseninformationen kopiert werden.
- Die Performance auf der Maske "Bereifung" wurde verbessert.

#### **2 Patch 2 Dezember 2015 (Version 2.8.1105 / AP III Kernel 29.1.145)**

- Es wurde ein Anzeigefehler auf der Maske Beteiligte Gericht korrigiert.
- Die Buttons GA-Original und GA-Kopie werden jetzt wieder korrekt im Vermittler-Textbaustein ausgewertet.

## **3 Patch Dezember 2015 (Version 2.8.1104 / AP III Kernel 29.1.145)**

- Erweiterung der AudaNet-Empfängerliste
	- o Die BARMENIA Allgemeine Versicherungs-AG wurde der AudaNet-Empfängerliste hinzugefügt.
	- AudaUpdate-Hinweis
		- o Der Hinweis wird einmalig beim Programmstart angezeigt.

## **4 Patch Oktober 2015 (Version 2.8.1004 / AP III Kernel 29.1.143)**

- AudaUpdate-Hinweis
	- $\circ$  Beim Programmstart wird geprüft, wann Ihre Berechtigung zur Offline-Kalkulation abläuft. Ab 5 Tage vor Ablauf der Berechtigung erhalten Sie einen entsprechenden Hinweis.
	- o In der Statuszeile wird zusätzlich der Button angezeigt. Durch Anklicken des Buttons können Sie AudaUpdate starten.

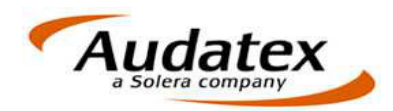

- o Beachten Sie bitte, dass bei Netzwerkbetrieb AudaUpdate am Server ausgeführt werden muss.
- Neues Ergebnisfeld: Abzug auf Reparaturkosten
	- o Über die Randfahnencodes 88 bzw. 89 können Abzüge auf die Reparaturkosten erfasst werden. Diese Abzüge werden entsprechend auf der Ergebnismaske angezeigt.
	- o In den Textstammdaten wird der Textbaustein "z1023" eingefügt. Dieser Baustein kann genutzt werden, um den Betrag "Abzug auf Reparaturkosten ohne MwSt." in bestehenden Vorgängen in die Zusammenfassung einzufügen.
- Restwertbörsen, allgemein
	- o Die Länderkennzeichnung wird mit Langtext angezeigt.
- Restwertbörse AUTOonline
	- o Der Mehrwertsteuerbetrag kann bei "Ausweisbar" bzw. "Differenzbesteuert nach §25" editiert werden.

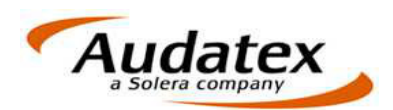

# **5 Patch September 2015 (Version 2.8.908 / AP III Kernel 29.1.137)**

- Fahrzeugbewertung
	- o Neues Drucklayout "Standardbewertung mit Einzelergebnissen"
		- Über den Button "Bewertungskonstanten" auf der Maske
			- "Bewertungsfaktoren" können Sie die Druckvariante auswählen.
			- Als Standardauswahl wird wie bisher die Standardbewertung genutzt.
			- Durch Änderung der Druckvariante und Speichern als Auftrags- und Vorgangsprofil können Sie die Druckvariante auch dauerhaft umstellen.
	- o Ein Übersetzungsfehler für die Auswahl unter "besonderen Einsatz" wurde korrigiert
	- Restwertbörsen
		- o Manuelle Seitenwechsel aus Textbausteinen werden beim Import in die Schadenbeschreibung für die Restwertanfragen aus dem Text entfernt.
	- Besichtigungsangaben
		- o Das Feld "Anwesend" wurde in eine Listbox umgewandelt.
- Optionsdialog
	- o Zuweisung der Dokumentvorlagen zu den Vorgangsarten
		- neue oder geänderte VorgangsartCodes werden korrekt gespeichert.

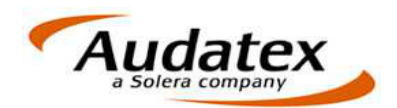

## **6 Patch August 2015 (Version 2.8.802 / AP III Kernel 29.1.120)**

- Übernahme werkstattabhängiger Randfahnencodes
	- Wird zu einer Vorgangsadresse die Beteiligung "Reparaturfirma" deaktiviert, können Sie im folgenden Dialog entscheiden, ob die werkstattabhängigen Randfahnencodes gelöscht werden sollen oder nicht. Alle zusätzlich erfassten RF-Codes bleiben erhalten.

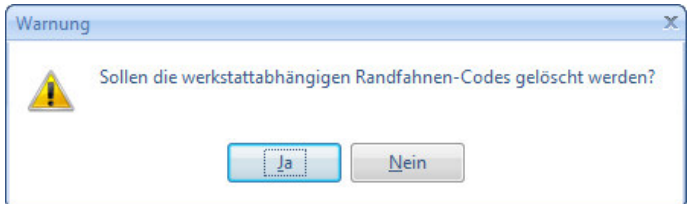

o Im Dialog "Werkstattangaben übernehmen" können Sie entscheiden, ob die RF-Codes der neuen Werkstatt mit den im Vorgang vorhandenen RF-Codes gemischt oder gelöscht und neu übernommen werden sollen.

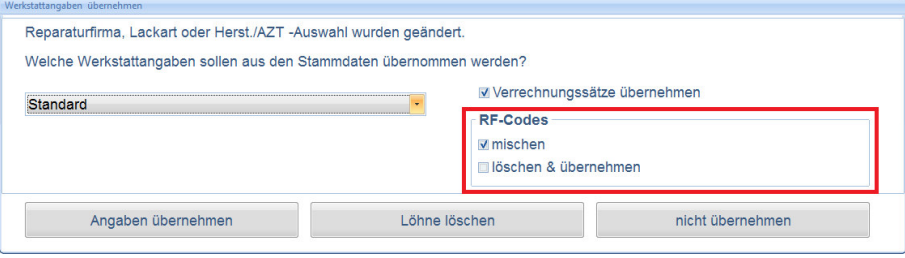

RF-Codes mischen:

Alle in den Werkstattangaben der ausgewählten Reparaturfirma enthaltenen RF-Codes werden zu den bereits im Vorgang vorhandenen RF-Codes dazu gemischt. Sollte ein RF-Code der neu ausgewählten Reparaturfirma bereits im Vorgang vorhanden sein, wird dieser Wert durch den der Reparaturfirma überschrieben.

- RF-Codes löschen und übernehmen (gleiche Funktion wie bisher): Alle im Vorgang vorhandenen RF-Codes werden gelöscht und die in den Werkstattangaben der ausgewählten Reparaturfirma enthaltenen RF-Codes werden in den Vorgang übernommen.
- Fahrzeugbewertung
	- o Bei manuellen Fahrzeugbewertungen wird die im Vorgang erfasste Aufbauart in die Bewertung übernommen.
- AudaNet-Import
	- Beim Import einer AudaNet-Beauftragung werden die Angaben zur Selbstbeteiligung korrekt mit Betrag, 0,00 oder leer importiert.
	- o Beim Import einer AudaNet-Beauftragung werden die Angaben, ob Vor- bzw. Altschäden vorhanden sind, korrekt in die Vorgangsnotizen übernommen.
- **Textverarbeitung** 
	- o Die individuellen Zoomeinstellungen werden nach einem elektronischen Versand (E-Mail, Schadennetz) nicht mehr auf den Standardwert zurückgesetzt.

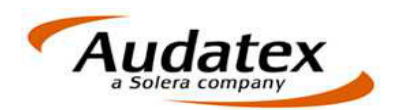

# **7 Patch Juni 2015 (Version 2.8.706 / AP III Kernel 29.1.116)**

- Fahrzeugbewertung
	- o Hinweise, wieso eine Bewertung nicht durchgeführt werden kann, werden jetzt korrekt angezeigt.
- **Ergebnisse** 
	- o Vorschäden
		- Für Audatex-Kalkulationen stehen die Randfahnencodes 90 und 95 zur Erfassung der Beträge für Vorschäden zur Verfügung. Diese werden jetzt nach der Kalkulation korrekt in die Ergebnismaske übernommen. Für den RF-Code 90 wurde ein neues Feld unterhalb der Schadensummen eingefügt. Dieser Betrag dient nur zur Dokumentation.
		- Bei Audatex-Kalkulationen sind beide Felder schreibgeschützt die Erfassung kann nur über den jeweiligen Randfahnencode erfolgen. Bei manuellen oder NAK-Kalkulationen können beide Felder beschrieben werden.
		- In den Textstammdaten wird der Textbaustein "z1022" eingefügt. Dieser Baustein kann genutzt werden, um den Betrag "Vorschaden mit MwSt." in bestehenden Vorgängen in die Zusammenfassung einzufügen.
	- o Wird nach der Erfassung des Betrags für Altschäden nochmals kalkuliert, wird die Schadensumme korrekt berechnet.
- Anschreiben
	- o Beim Anfügen von Anschreiben wird der korrekte Dateipfad angezeigt. In seltenen Fällen wurde ein falsches Verzeichnis geöffnet.
- E-Mail-Versand
	- o Beim Hinzufügen zusätzlicher Dokumente im Reiter "E-Mail-Versand" wird der Dateipfad gemäß der Programmeinstellungen geöffnet (Module > Verwaltung > Optionen > Auftragsbearbeitung > Allgemeine Einstellungen: "zusätzliche Dokumente Importpfad").
- **Export an Drittsoftware** 
	- o Beim Export an Drittsoftware (Vorgangsübersicht > Export > Export an Drittsoftware) werden per Standard auch bei mehrfachem Export eines Vorgangs die Exportdateien nicht überschrieben. Per Option können Sie entscheiden, ob eine bereits bestehende Exportdatei durch erneuten Export ersetzt wird oder nicht.

Diese Option kann dauerhaft aktiviert werden, in dem Sie im Export-Dialog die Option

aktivieren und danach den Button kulicken.

- Benutzerverwaltung/Textstammdaten
	- o Werden Benutzer oder Textbausteine mit Kennungen angelegt, die bereits existieren, erfolgt ein entsprechender Hinweis.
		- Anmeldename und Kürzel der Benutzer müssen eindeutig sein.
		- Der Name der Textbausteine muss eindeutig sein.

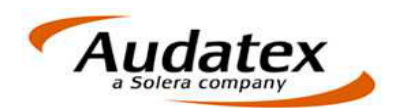

# **8 Patch Mai 2015 (Version 2.8.605 / APIII Kernel 29.1.40)**

- Restwertbörsen
	- o An die Restwertbörsen kann neben der Kalkulation und Bewertung auch das AudaLis-Protokoll gesendet werden.

Nach Klick auf den Button "Kalk./Bew." können Sie im nachfolgenden Dialog auswählen, was zum Versand an die Restwertbörsen anonymisiert werden soll.

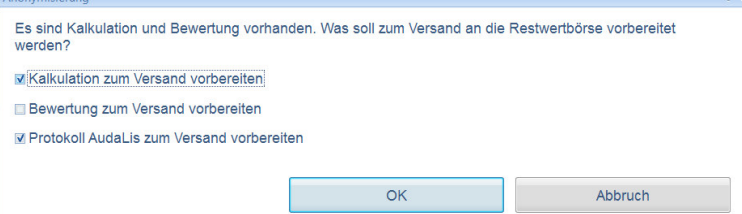

- Kommunikationsmanager
	- o Der Aufruf des Kommunikationsmanagers wurde optimiert.
- Zusätzliche Dokumente:
	- o Das Feld "Name" auf der Maske "zusätzliche Dokumente" wurde mit einem Schreibschutz versehen, um nicht beabsichtigtes Ändern der Dateinamen zu verhindern.
	- o Klicken Sie auf den Button rechts neben dem Feld, um Dateinamen zu ändern. Im nachfolgenden Dialog können Sie den Dateinamen ändern

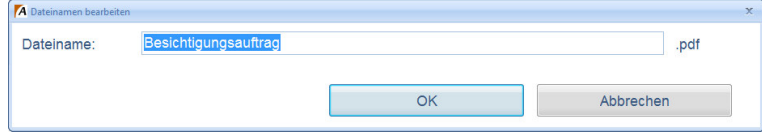

Die Dateierweiterung bleibt unverändert.

- **SSHModul** 
	- o Bei Anlegen des Auftrags in AudaFusion und mehrfachen Export ans SSHModul wurde die Übergabe der SMID berichtigt.

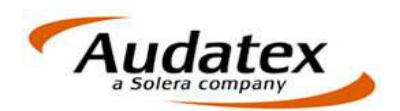

# **9 Patch April 2015 (Version 2.8.508 / APIII Kernel 29.1.33)**

- AudaPad III Kernel
	- o Suchfunktion kann alternativ erst in Maske "Suchergebnisse" gestartet werden.
		- Die Suchen-Maske kann nun auch über das Fernglas aufgerufen werden,
			- ohne dass erst ein Suchbegriff im "Suchen"-Feld vorgegeben wird.  $\Box$  $\boxed{ }$ Б Sume

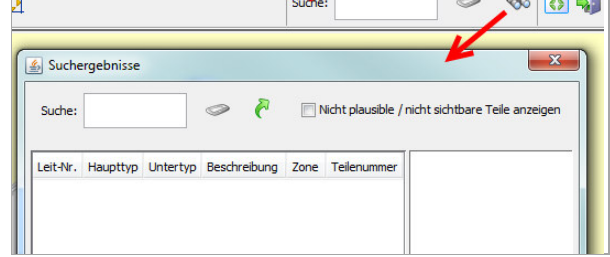

- Um die Suche zu starten, sind jedoch mindestens 3 Zeichen im Feld "Suche" erforderlich.
- o Beim Klick auf den Button "M" (wenn vorhanden) listet das Suchfenster jetzt wieder die Zonen auf, in denen das Teil ebenfalls verfügbar ist.
- $\circ$  Eine vom System ausgelöste Lackierung (z.B.  $\overline{I}$ T" löst  $\overline{I}$ LI" aus) wird jetzt wieder mit der Kennzeichnung (gelber Punkt bei ausgelöster Lack-Reparaturart) dokumentiert.
- Fahrzeugbewertung
	- o Die Aufforderung neu zu bewerten erscheint nur noch dann, wenn wertbeeinflussende Faktoren geändert wurden.
- **Fotos** 
	- o Die Darstellung der eingefügten Fotos unter Windows Server 2003 bzw. Windows XP wurde korrigiert.
- **Druck** 
	- o Ein Fehler beim Öffnen der Druckereigenschaften in den Druckdialogen wurde behoben.
- Zahlungseingang/Mahnwesen
	- Werden die Rechnungen gefiltert nach "OP" oder "zu Mahnende" angezeigt, kann die Ansicht durch Klick auf den jeweiligen Spaltenkopf sortiert werden.
- Textverarbeitung (Module > Extras > Textverarbeitung)
	- o Bei Änderungen an Vorlagen werden die Einstellungen des Standardbüros verwendet.
	- o Verwendete Platzhalter für Textbausteine, z. B. Kopf- und Fußzeilen oder Anschrift, werden in den Textstammdaten korrekt nachgeschlagen.
- SSHModul-Import
	- o Werden im SSHModul Extras (Reparaturbestätigung, Rechnungsprüfung usw.) zu einem Gutachten erfasst, können diese jetzt in AudaFusion als weiterer Vorgang zum ursprünglichen Auftrag importiert werden.

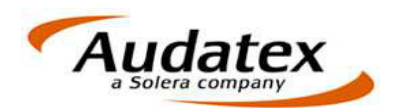

## **10 Patch 2 März 2015 (Version 2.8.410 / APIII Kernel 28.1.52)**

- SSHModul-Export
	- o Ein Fehler beim Export an das SSHModul wurde behoben.
- **Restwertgebote** 
	- o Ein Fehler beim Andruck der Gebotsfavoriten wurde korrigiert.

## **11 Patch März 2015 (Version 2.8.409 / APIII Kernel 28.1.52)**

- Übersichtsmaske
	- o Ein Fehler wurde behoben, wodurch die Fotos des Vorgangs beim ersten Aufruf der Übersichtsmaske nicht angezeigt wurden.
- Kommunikationsmanager
	- o Die Skalierung wurde angepasst, bei DPI über 100 kam es zu Anzeigefehlern.
	- o Das Häkchen auf dem Reiter Schadennetze "alle PDF-Anhänge zusammenführen" wird wieder korrekt gespeichert.
- E-Mail-Versand
	- o Ein Fehler beim Versand mit mehreren Vorgängen wurde behoben, bei dem die Daten vom letzten Vorgang geladen wurden.
	- o Im Dialog "Fotos des Auftrages hinzufügen" wurde ein neuer Bereich eingefügt, wodurch der Vorgang gewechselt werden kann. Somit lassen sich Bilder aus anderen Vorgängen des Auftrages als Anhang einfügen.

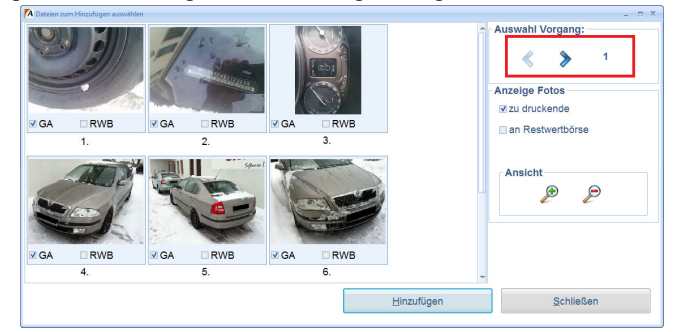

- E-Mail-Vorlagen
	- o Ein Fehler beim Auflösen von Formeln wurde korrigiert.
- Minderwert
	- o Das Berechnungsprotokoll wurde erweitert, sodass alle erfassten Werte und Faktoren angedruckt werden.
	- o Erfasst man den Unfalltag erst nachträglich im Minderwert, so wird das Fahrzeugalter automatisch berechnet.
- Dialog Bereifung
	- o Der Dialog für die Bereifung kann bei geschlossenem Auftrag / Vorgang wieder normal verlassen werden.
- Nationale 1
	- o Das Feld Besichtigung | Anwesend wurde auf 60 Zeichen erweitert.
	- Auftrag kopieren
		- o Das VIN-Protokoll wird bei Auftrag kopieren immer mit übernommen.
- **SSHModul** 
	- o Bei einem Sammelimport wird jeder Auftrag mit dem zu Beginn ausgewähltem Auftragsprofil angelegt.
- Auftragssuche
	- o Ein Fehler wurde korrigiert, wodurch bei der Suche nach der Schadennummer der falsche Vorgang geöffnet werden konnte.
- Fiktive Abrechnung
	- o Die Anzeige der Abzüge und Zuschläge wurde korrigiert.

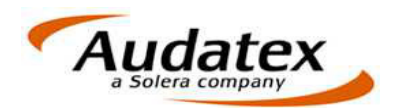

- Beteiligten-Masken
	- o Ein Fehler wurde korrigiert, bei dem der Ort nicht zur nachgeschlagenen PLZ übernommen wurde.
- **Fahrzeugidentifikation** 
	- o Ein Fehler wurde behoben, bei dem im Kalender zur Erfassung von erste bzw. letzte Zulassung das Jahr nicht ausgewählt werden konnte.
- **Bewertung** 
	- o Auf der Bewertungsmaske wurde der Button "Besonderes" eingefügt. Bei Klick auf diesen Button öffnet sich ein Dialog, indem textliche Bemerkungen erfasst werden können, die bei einer Bewertung nachstehend mit angedruckt werden.
- **Textverarbeitung** 
	- o Die Rechtschreibprüfung wurde korrigiert, sodass man alle markierten Worte nacheinander korrigieren kann.
- Zusätzliche Dokumente
	- o Der interne Zähler im PDF-Manager bei manueller Vorgabe des Dateinamens wurde entfernt.
- Neue Funktion
	- o Über das Kontextmenü "Hilfe" -> "Interne Auftragssperre aufheben" erhalten sie eine Ansicht aller Aufträge, die durch Benutzer gesperrt werden.

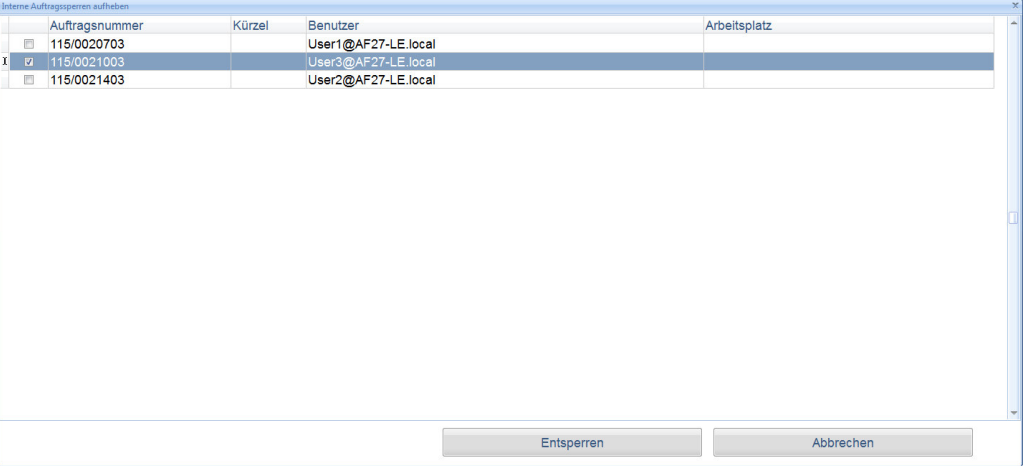

Über die Checkbox wählen Sie die Aufträge aus, welche mit dem Klick auf "Entsperren" freigegeben werden sollen.

Diese Funktion steht allen Anwendern zur Verfügung, die Administrator innerhalb von AudaFusion sind.

!ACHTUNG!

Bitte vergewissern Sie sich vor dem Entsperren, dass der jeweilige Benutzer nicht mehr in dem Auftrag arbeitet. Ansonsten kann es zu Datenverlust führen!

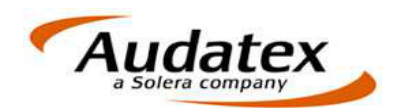

# **12 Patch 2 Februar 2015 (Version 2.8.314 / APIII Kernel 28.1.45)**

- Textbausteine
	- o Beim Einfügen von Einzelbausteinen in den Vorgang wurde ein Fehler beim Ermitteln der Art behoben. Fehler traten nur dann auf, wenn den Bausteinen in den Textstammdaten keine Art zugewiesen wurde.
	- o Es wurde ein Fehler beim Einfügen von Textkombinationen in Verbindung mit der Option "Textbausteine zum Vorgang speichern" behoben.
	- o Das Speichern von Textbereichen auf der Maske "Texte zum Vorgang" wurde korrigiert.

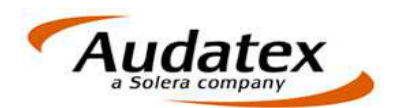

# **13 Patch Februar 2015 (Version 2.8.311 / APIII Kernel 28.1.45)**

- Übersichtsmaske
	- o Die grafische Darstellung der Ergebnisse wurde korrigiert. Wiederbeschaffungs- und Restwert werden nicht mehr verrechnet, sondern wieder einzeln dargestellt.
- OnePad
	- o Ein Fehler beim Speichern und Hinzufügen von Nichtstandardpositionen zur Liste der vordefinierten NSP wurde korrigiert.
	- o Manuelle AV können als Stamm-AV gespeichert werden. Ein Fehler beim Speichern wurde behoben.
- **Kalkulation** 
	- o Wird zur Kalkulation zusätzlich eine Kurzbewertung erstellt, wird das Erstzulassungsdatum wieder korrekt angezeigt.
- Fahrzeugbewertung
	- o Auf der Maske "Bewertungsfaktoren" können Sie unter "Besonderes" nicht mitbewertete Teile und Besonderes erfassen. Ihre Angaben werden in die Bewertung übernommen.
	- $\circ$  Bei einer Bewertung mit dem Bewertungscode "954 Wiederbeschaffungswert (MwSt. nicht ausweisbar)" wird das Textfeld zum Wiederbeschaffungswert auf der Ergebnismaske passend zum Bewertungscode geschrieben.
- Restwertbörsen
	- o Konnte ein Vorgang an eine der Restwertbörsen nicht erfolgreich eingestellt werden, wird der Status korrekt zurückgesetzt, so dass ein erneutes Einstellen wieder möglich ist.
- AudaNet
	- o Beim Import einer AudaNet-Beauftragung kann über die Kombination Schadensparte – Schadenart die Vorgangsart eindeutig zugewiesen werden, wenn diese Felder in der Beauftragung übermittelt werden.

Weisen Sie dazu unter "Verwaltung > Optionen > Auftragsbearbeitung > Allgemeine Einstellungen > Dokumentvorlagen/Vorgangsarten" den bestehenden Vorgangsarten die entsprechenden GDV-Schadensparten und –arten zu.

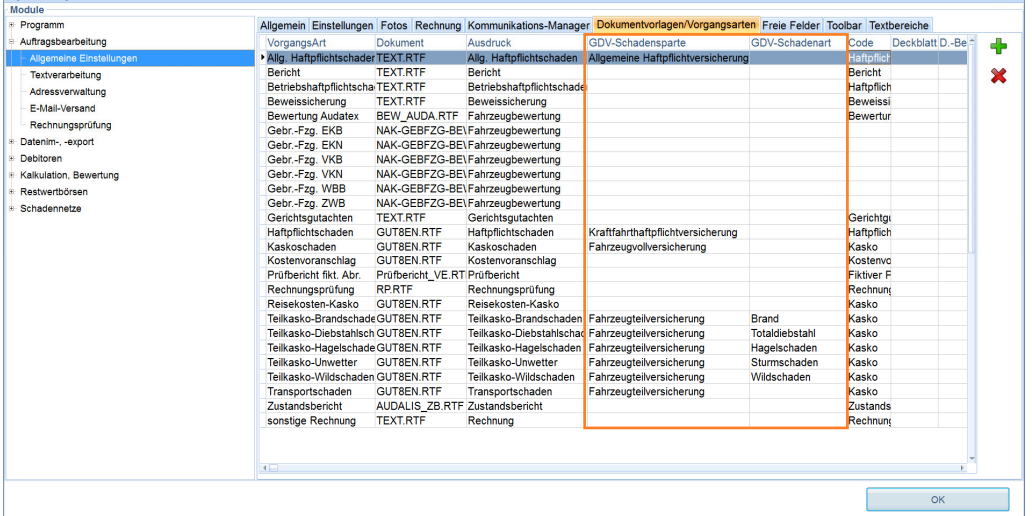

- Prüfbericht / Fiktive Abrechnung
	- o Bei einer Nachkalkulation auf Basis einer Vorgangskalkulation wird diese korrekt übernommen.
	- $\circ$  Das Feld "Firma/Aktenzeichen" wird wieder korrekt gespeichert.
	- o Es erfolgte eine Korrektur, wenn die Dialoge zum Erfassen der Eingangskalkulation mit <Enter> bestätigt werden.
- Beteiligtenadressen
	- Beim Erfassen der Beteiligtenadressen wurde ein Fehler bei der wiederholten Auswahl aus dem Adressbuch korrigiert.
- E-Mail-Versand
	- o Ein Fehler beim Versenden zusätzlicher Dokumente per E-Mail wurde behoben.

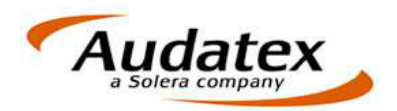

- Fotos
	- o Beim Einfügen von Fotos in einen Vorgang wurde ein Fehler korrigiert.
	- o Das Einfügen einer Grafik bzw. eines Fotos in ein Anschreiben oder einen Textbaustein wurde korrigiert.
- **Textbausteine** 
	- o Beim Einfügen von Kombibausteinen wird die Art (Vor- oder Nachtext) korrekt ermittelt und eingetragen.
	- o Alternative Texterfassung, Maske Texte zum Vorgang: Beim Verlassen der Maske wurde das Speichern der Texte korrigiert.
- Erfassungsmasken
	- o Die Feldbezeichnungen auf den Erfassungsmasken werden korrekt dargestellt.
	- Modul Zahlungseingang / Mahnwesen
		- o Alle Rechnungsbeträge werden im Modul "Zahlungseingang / Mahnwesen" in Euro angezeigt.
- Listboxeinträge pflegen
	- o Viele Listboxen in AudaFusion können wahlweise automatisch gepflegt werden. Dabei werden alle erfasste Einträge bzw. Werte ohne Rückfrage gespeichert. → Die Option "Liste automatisch pflegen" ist aktiv.

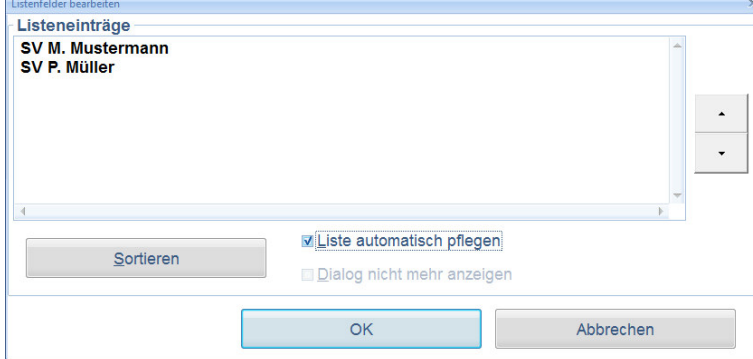

o Ist diese Option nicht gesetzt, erscheint eine Speichern-Abfrage bei neuen Einträgen.

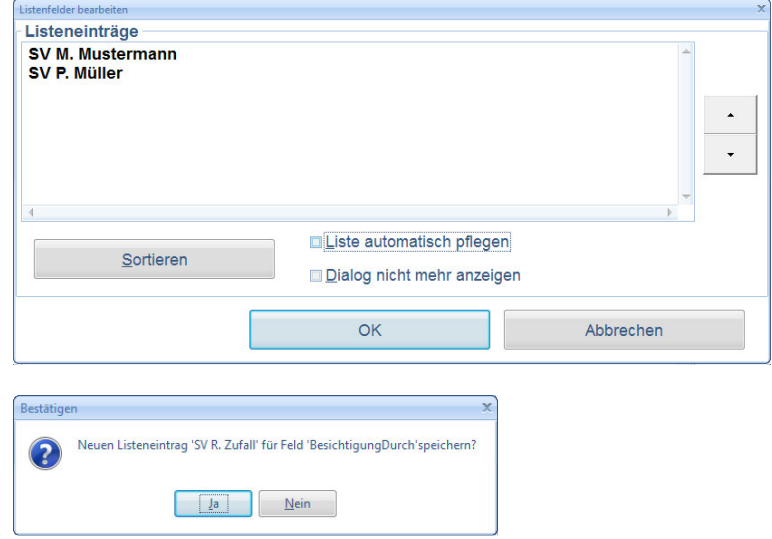

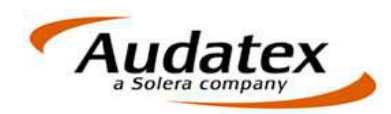

o Diese Anfrage können Sie deaktivieren. Neue Einträge werden daraufhin nicht mehr in die Listbox übernommen.

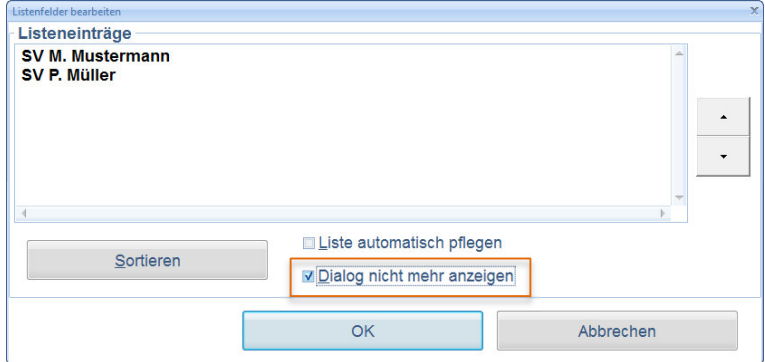

o Um entsprechende Anpassungen vornehmen zu können, klicken Sie mit der rechten Maustaste auf den jeweiligen Listen-Button i und aktivieren/deaktivieren Sie die gewünschten Optionen.

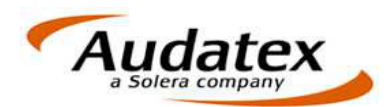

#### **14 Patch Dezember 2014 (Version 2.8.218)**

- Auftragsbearbeitung Übersichtmaske
	- o Für die grafische Darstellung der Ergebnisse wird bei den Wiederherstellungskosten die Wertminderung berücksichtigt (Wiederherstellungskosten = Reparaturkosten nach Abzug + Wertminderung).
	- o Die Eingabe im Feld "Merkmal" wurde auf 30 Zeichen begrenzt.
	- OnePad
		- o Ein Fehler bei der Auswahl der Reparaturart "Sanft Drücken" bei Hagelschäden wurde korrigiert.
- AudaNet
	- o Beim Sammelimport mehrerer Aufträge werden alle Aufträge auf das im Profildialog angegebene Büro importiert.
- Import aus AudaPad III
	- o Beim wiederholten Import eines AudaPad III-Auftrages wurde ein Fehler korrigiert.
- Kommunikationsmanager
	- o Beim Zurücksetzen eines Auftrages in der Warteschlange des Kommunikationsmanagers wurde ein Fehler korrigiert.
	- o Fehlerkorrektur bei mehrfachem E-Mail-Versand ohne Neustart des Kommunikationsmanagers.
	- o Beim E-Mail-Versand wurde die Funktion "Auftrag als Exportdatei mitsenden" korrigiert.
- Prüfbericht / fiktive Abrechnung
	- o Arbeitswerte können für die Eingangskalkulation mit Kommastellen erfasst werden.
- Profile speichern
	- $\circ$  Die Checkbox "nicht drucken / nicht senden" auf den Masken "Kalkulation" bzw. "Bewertung" kann in Auftrags- bzw. Vorgangsprofile gespeichert werden.
- **Rechnung** 
	- o Ein Fehler beim Bearbeiten von Rechnungspositionen wurde behoben.
- Zahlungseingang / Mahnwesen
	- o Die Funktion "Liste generieren" wurde korrigiert.

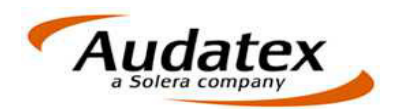

## **15 Hotfix (2.8.120)**

- Restwertbörse car.casion
	- o Korrektur einer Zugriffsverletzung beim Senden und Empfangen der Gebote
- Restwertbörse AUTOonline
	- $\circ$  Die Checkbox (Häkchen) "Mehrwertsteuer" wird ausgeblendet. Über die Listbox
	- wählen Sie aus den hinterlegten Werten die Angaben zur Besteuerung aus.
	- o Das Feld für die Mehrwertsteuersatz wird generell freigeschaltet.

## **16 Patch November 2014 (Version 2.8.119)**

• AUTOonline – neue Schnittstelle

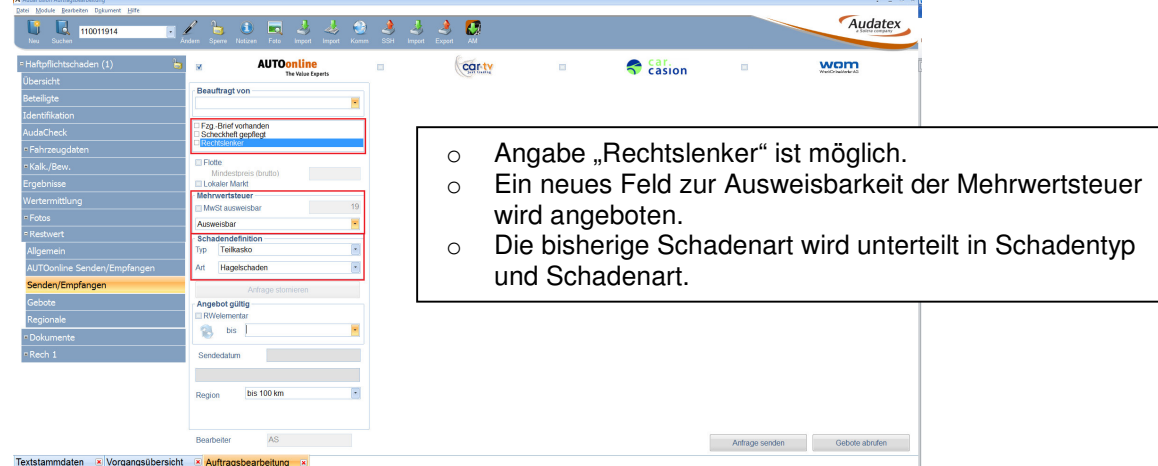

- **Kalkulation** 
	- o Für Wohnwagen und Motorcaravan wurde die Hagelschadenkalkulation korrigiert.
- Fahrzeugbewertung
	- $\circ$  Texte für "Reparaturen / fehlende Teile" werden mit 42 Zeichen in der Bewertung angedruckt.
- Fahrzeugausstattung
	- Die Berechtigung für den Button zur Übernahme der VIN-Ausstattung (Maske Fahrzeugausstattung) wurde für die DEFAULT-Gruppe aktiviert.
- **Minderwert** 
	- o Im Kopftext erfolgte eine Korrektur beim Andruck der Bürodaten.
- Besichtigungsangaben
	- o Das Feld "anwesend" wurde in eine Listbox umgewandelt.
- Kommunikationsmanager
	- o Druck: Nach dem Druck werden die gespeicherten Einstellungen geladen.
	- o E-Mail: Die Funktion, dass der Auftrag als Exportdatei mitgesendet werden kann, wurde korrigiert.
- Restwertbörsen
	- o car.tv: Der Dialogtext bei wiederholtem Einstellen der Anfrage wurde angepasst. Es ist ausreichend die bestehende Anfrage zu stornieren. Das Anlegen eines neuen Vorgangs ist nicht mehr erforderlich.
	- o W.O.M.: Das Protokoll beim Sammelabruf wurde angepasst.
	- o car.casion: Die Sammelabruffunktion mit mehreren Benutzerkennungen wurde angepasst.
- E-Mail-Vorlagen
	- o In den E-Mail-Vorlagen können Sonderzeichen wie zum Beispiel "€" erfasst werden. PDF-Manager
		- o Der Anzeigefehler beim Scrollen in den Dokumentgruppen wurde behoben.
- AudaUpdateLoader
	- o Über AudaUpdate wird zukünftig die JRE-Komponente für den AudaPad III Kernel aktualisiert. Neue Versionen dieser Komponente werden dann über den AudaUpdateLoader im Audatex-Verzeichnis installiert.

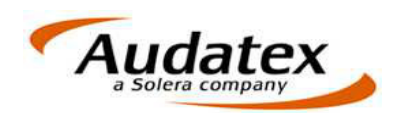

# **AudaFusion 2.8 Patch-Informationen**

# **1 Patch Oktober 2014 (Version 2.8.113)**

- Modul Zahlung/Mahnung
	- o Zahlungseingänge werden ab sofort auf einem separaten Reiter erfasst.
	- o Dies ermöglicht den Wechsel in ein anderes Modul (z.B. in die Auftragsbearbeitung).
	- o Weiterhin wurde auf dem Reiter Zahlungseingang eine Übersicht der Zus. Dokumente zum Vorgang implementiert.
	- o Die angezeigten Dokumente können per Doppelklick geöffnet werden.
- Neue Maske Nationale 7
	- o Es steht eine neue Maske (Nationale 7) für die Erfassung von Bemerkungen zur Verfügung, welche dann in der Textverarbeitung bereitgestellt werden können. Diese Maske kann nachträglich in den Auftrag-/ Vorgangsprofilen hinterlegt werden.

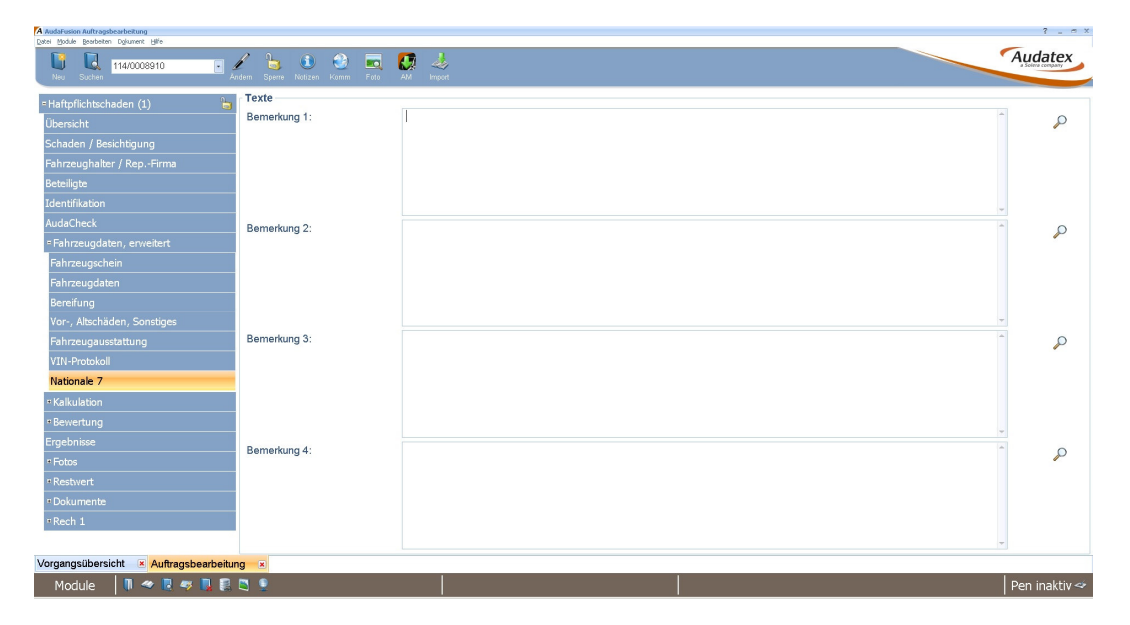

- Maske Fahrzeugausstattung
	- o Es wurde ein Button zur Übernahme der VIN-Ausstattung integriert (Blitz-Symbol).
- Module Kommunikation Restwertbörse
	- o Ein Fehler beim Sammelabruf von Restwertgeboten wurde korrigiert.
- AudaNet
	- o Ein Fehler beim Sortieren von Tabellenspalten wurde korrigiert.
- Maske Kalkulationsfaktoren
	- o Ein Fehler beim Öffnen von alten Aufträgen über AudaPad 5 wurde behoben.
- Kommunikationsmanager E-Mail
	- o Dateianhänge können jetzt wieder in der Dokumentzusammenstellung für den E-Mail-Versand umbenannt werden.
- AudaLis
	- o Der ausgewählte prozentuale Minderwert wird jetzt korrekt übergeben.
- Fotomaske
	- o Ein Fehler beim Erzeugen der Fotoanlage über Datei Druck Gutachten wurde behoben.
- SSH-Modul
	- o Der MwSt.-Satz sowie Netto- und Bruttobetrag wird jetzt korrekt importiert.
	- Anschreiben
		- o Einzeln Eingefügte Fotos werden jetzt korrekt ausgedruckt.
- Fiktive Abrechnung
	- o Die Berechnung des Lackmaterials wurde angepasst.

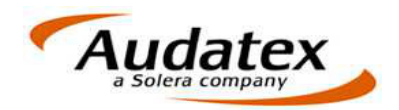

## **2 Hotfix (Version 2.8.105)**

- E-Mail-Versand
	- o Die Behandlung der Büro-Felder in den E-Mail-Vorlagen wurde korrigiert.

#### **3 Patch September 2014 (Version 2.8.103)**

- Fotomaske
	- o Das Mehrfachladen der Fotomaske wurde korrigiert.
- Kommunikationsmanager
	- o Beim Druck können Dokumente mehrfach ausgewählt werden.
- NAK-Bewertung
	- o Der Ausdruck des Bewertungsprotokolls wurde korrigiert.
- Freie E-Mail-Vorlagen
	- o Unter Stammdaten / E-Mail-Vorlagen können Sie auf die Formel-Stammdaten zugreifen. Bestehende Formeln können in die E-Mail-Vorlagen integriert oder neue Formeln erstellt werden.

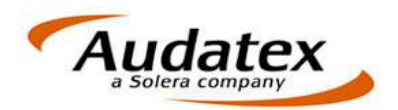

# **4 Hotfix (Version 2.8.17)**

- Zusätzliche Dokumente
	- o Ein Fehler beim Speichern auf der Maske "zusätzliche Dokumente" wurde behoben.

#### **5 Hotfix (Version 2.8.16)**

- Auftragsbearbeitung
	- o Die Auftragsbearbeitung startet korrekt, wenn ein gesperrter Auftrag geladen wird.
- Auftragssuche
	- o Im Dialog "Auftrag suchen" werden die vom Anwender vorgegebenen Sortiereinstellungen gespeichert.
- Übersichtsmaske im Vorgang
	- $\circ$  Das Status-Icon für Restwertabfragen wird erst dann auf "fertig" gesetzt, wenn alle Restwertbörsen erfolgreich abgeholt wurden. Wurden nicht alle eingestellten Börsen abgeholt, bleibt das Icon auf "bearbeiten".
- Maske Kalkulationsfaktoren
	- o Die Kalkulationsergebnisse werden rechtsbündig angezeigt.
- **Besichtigungsangaben** 
	- $\circ$  Die Eingabe im Feld "Bemerkung/Ort" wurde auf die zulässige Länge begrenzt.
- Textbaustein bearbeiten.
	- o Wird AudaFusion auf dem Sekundärmonitor gestartet, öffnet das Fenster "Textbaustein bearbeiten" wieder korrekt.
- **Textverarbeitung** 
	- o Die Funktion "Absatz nicht trennen" wurde korrigiert.
	- o Beim Einfügen von Fotos in Textbausteine oder Anschreiben wurde ein Fehler behoben.
- Kommunikationsmanager
	- o Wenn beim Beenden von AudaFusion noch offene Jobs in der Warteschlange des Kommunikationsmanagers stehen, wird der Hinweis wieder korrekt angezeigt.
- **Rechnungstexte** 
	- o Ein Fehler beim Einfügen von Rechnungstexten wurde korrigiert.
- Verwaltung Warengruppen / Artikel
	- o Der Infodialog nach Anlegen eines neuen Artikels wurde entfernt.
- **SSHModul** 
	- o Beim erfolgreichen Rückimport vom SSHModul inkl. der Rechnung wird der Vorgang in AudaFusion gesperrt.

## **6 Hotfix (Version 2.8.14)**

- Textverarbeitung
	- o Die Funktion "Absatz zusammenhalten" wurde korrigiert.
- Versand an Prüfdienstleister 3C
	- o Der Fehler, dass der Versand nicht gestartet wurde, wurde behoben.
	- o Bei Versand via E-Mail wurde ein Fehler korrigiert.

## **7 Hotfix (Version 2.8.12)**

- Restwertbörse AUTOonline
	- o Der Fehler "Datei kann im System nicht gefunden werden ..." wurde korrigiert.
- Kommunikationsmanager
	- o Der Fehler "Runtimeerror 216" nach Abschluss der Jobs im Kommunikationsmanager wurde korrigiert.
- Erweiterte Drucksteuerung
	- o Die Anzeige der Drucker bei aktiver erweiterter Drucksteuerung wurde korrigiert. Die physischen Drucker werden wieder angezeigt.

# **8 Hotfix (Version 2.8.11)**

- Zahl-Mahnwesen
	- o Eine Zugriffsverletzung beim Aufruf des Zahlungseingangsdialogs wurde korrigiert.
- Versand an Prüfdienstleister 3C

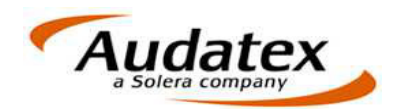

- o Die Meldung "Ungültiger Eintrag in Empfängerliste" wurde korrigiert.
- Restwertbörsen
	- o Ein Indexfehler beim Import der Gebote wurde korrigiert.
- Benutzerrechte
	- o Korrektur beim Auslesen der Benutzerrechte.

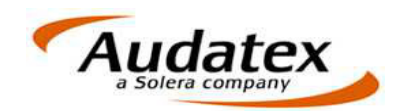

Audatex Deutschland GmbH Kuhlenstraße 15 32427 Minden Tel: +49 (0)571 805 01 Fax: +49 (0)571 805 120 www.audatex.de

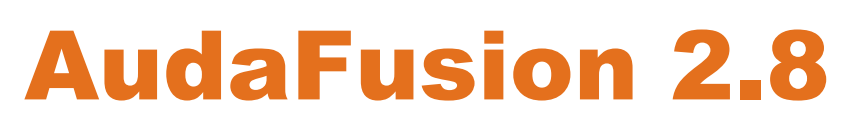

Update-Information Stand: 08/2014 (2.8.8)

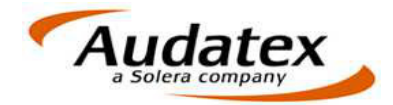

#### **Inhalt**

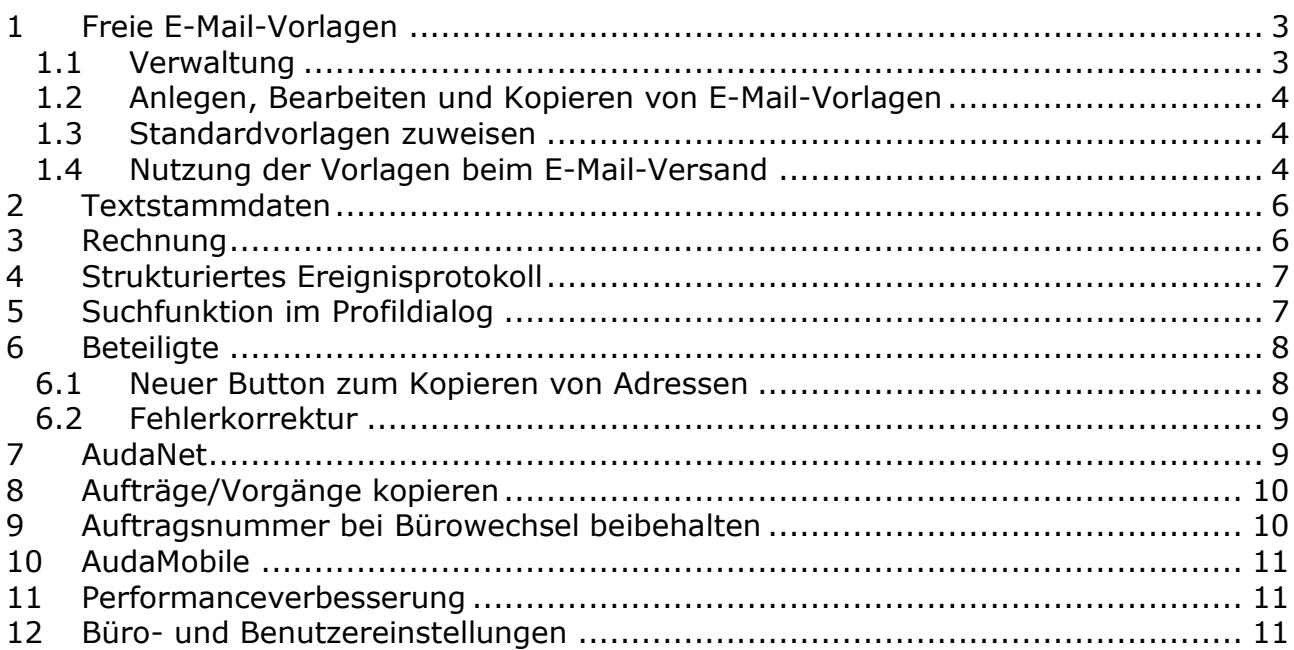

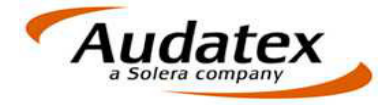

#### **Folgende Neuerungen, Änderungen und Korrekturen wurden realisiert:**

# **1 Freie E-Mail-Vorlagen**

#### **1.1 Verwaltung**

Unter "Module > Stammdaten > E-Mail-Vorlagen" erfolgt die Verwaltung und Erstellung der E-Mail-Vorlagen.

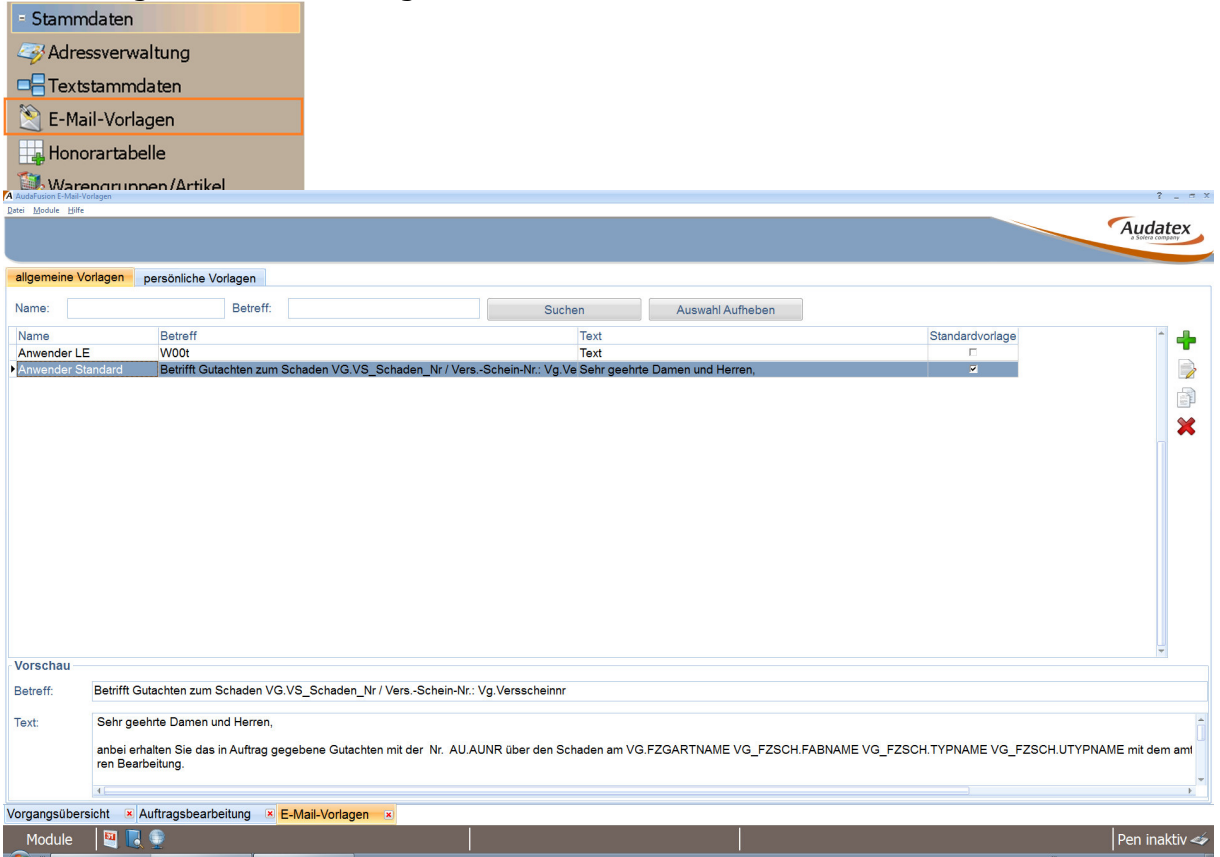

Hier können Sie beliebig viele E-Mail-Vorlagen erfassen und verwalten. Sie können unterscheiden zwischen allgemeinen und persönlichen E-Mail-Vorlagen:

• Allgemeine Vorlagen stehen uneingeschränkt für alle Anwender zur Verfügung.

Berechtigungen zum Anlegen, Ändern, Kopieren bzw. Löschen von allgemeinen Vorlagen haben nur privilegierte Anwender. Über die Rechteverwaltung können die Berechtigungen für das Modul "E-Mail-Versand" ggf. angepasst werden.

Ihre bestehenden E-Mail-Vorlagen werden mit dem vorliegenden Update in die allgemeinen Vorlagen übernommen. Dabei werden die Vorlagennamen gebildet aus "Anwender" + Anwenderkürzel bzw. "Büro" + Büronummer.

• Persönliche Vorlagen werden nur dem jeweiligen Anwender beim E-Mail-Versand zur Auswahl angezeigt. Jeder Anwender kann in den Stammdaten für sich persönliche Vorlagen erfassen.

Allgemeine und persönliche Vorlagen werden auf getrennten Tabreitern angezeigt.

Vorhandene E-Mail-Vorlagen werden in einer Liste angezeigt.

Über Name und/oder Betreff können Sie Vorlagen suchen.

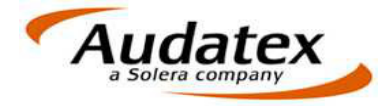

Die aktuelle Vorlage wird im unteren Teil mit Betreff und Text als Vorschau angezeigt.

Nach Klick auf die Buttons rechts neben der Liste können Sie Vorlagen

- neu anlegen
- bearbeiten
- kopieren
- löschen  $\mathbf{\mathsf{x}}$

#### **1.2 Anlegen, Bearbeiten und Kopieren von E-Mail-Vorlagen**

Das Anlegen und Bearbeiten von Vorlagen erfolgt in einem separaten Dialog.

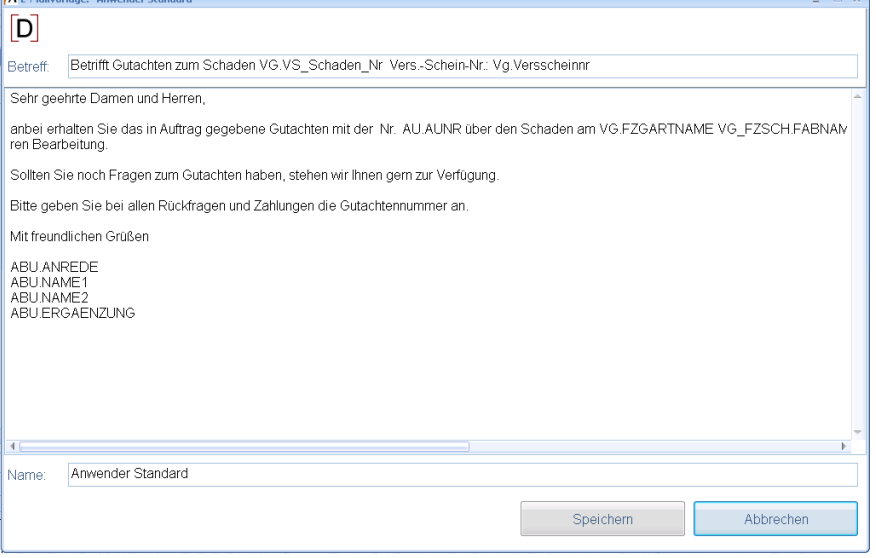

Über den Button D haben Sie wie bisher Zugriff auf ausgewählte Datenbankfelder. Diese können Sie als Platzhalter in die Vorlagen einfügen. Beim Versand werden die jeweiligen Inhalte aus dem aktuellen Vorgang in der Vorlage angezeigt und versendet.

Beim Kopieren einer Vorlage wird ebenfalls der Dialog geöffnet. Hier können Sie für die erstellte Kopie den Namen vorgeben und ggf. Änderungen vornehmen.

#### **1.3 Standardvorlagen zuweisen**

Die Einstellung, ob die Standardvorlage anwender- oder büroabhängig vorbelegt wird, erfolgt wie bisher im Optionsdialog "Module > Verwaltung > Optionen > Auftragsbearbeitung > E-Mail-Versand".

Bei büroabhängiger Standardvorlage kann nur durch einen Admin-Anwender die Standardvorlage zugewiesen oder geändert werden.

Bei anwenderabhängigen Standardvorlagen kann jeder Anwender unter "Module > Stammdaten > E-Mail-Vorlagen" seine Standardvorlage selbst definieren. Dazu dient die Checkbox "Standardvorlage" in der Listenansicht. Jeder Anwender ist somit in der Lage, seine eigene Standard-E-Mail-Vorlage selbst vorzugeben. Im Optionsdialog ist die Zuordnung für Admin-Anwender einsehbar.

#### **1.4 Nutzung der Vorlagen beim E-Mail-Versand**

Beim E-Mail-Versand wird im Kommunikationsmanager zunächst die Standardvorlage angezeigt.

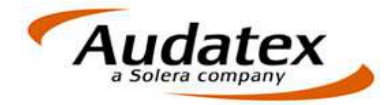

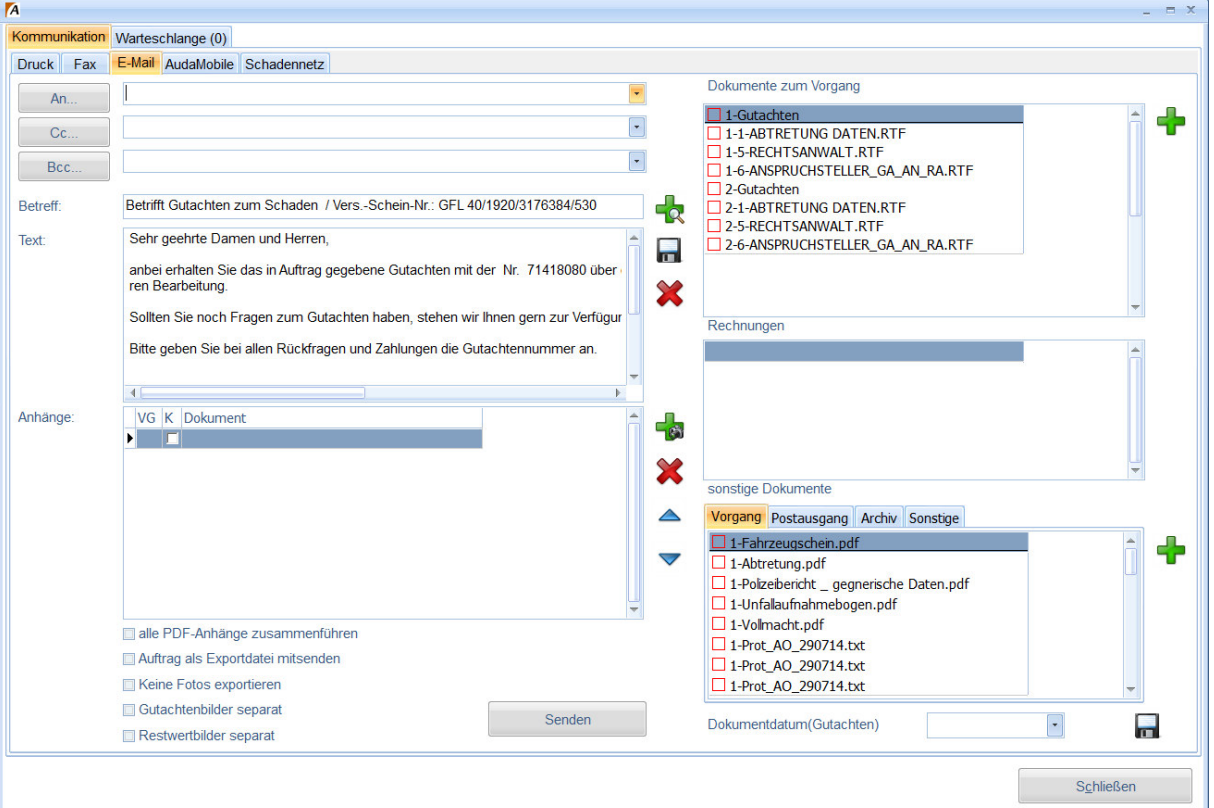

Nach Klick auf den Button & werden im Dialog "E-Mail-Vorlagen einfügen" alle allgemeinen und die persönlichen Vorlagen des Anwenders zur Auswahl angezeigt.

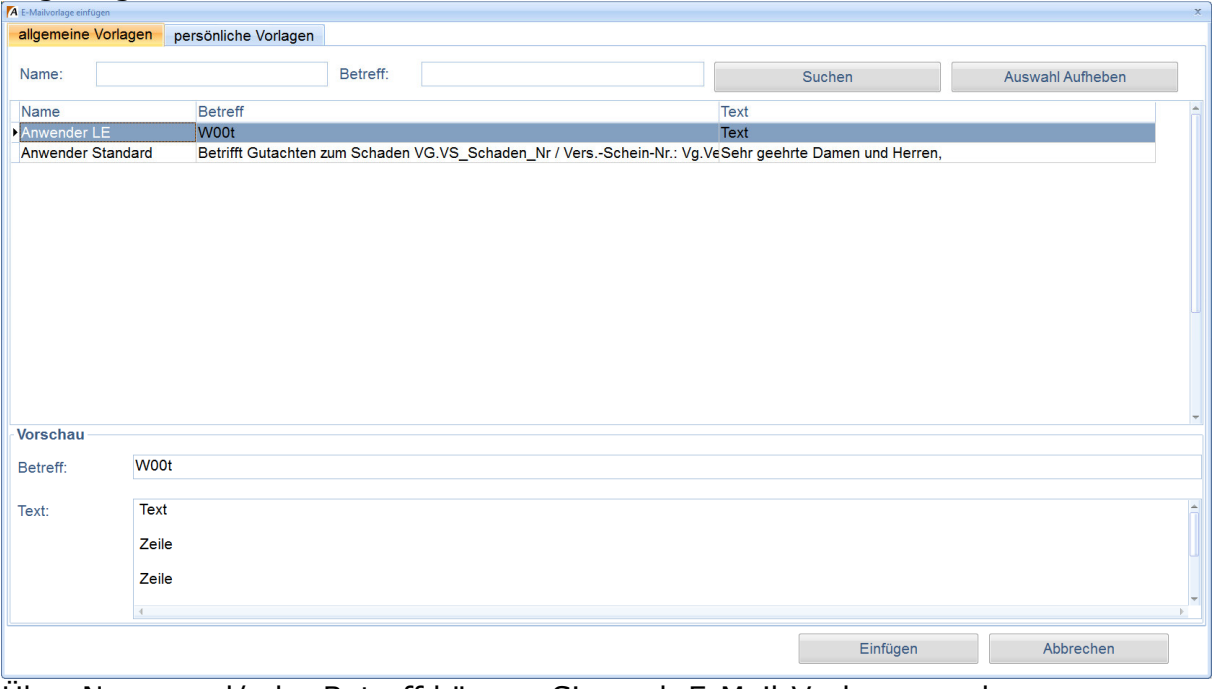

Über Name und/oder Betreff können Sie nach E-Mail-Vorlagen suchen. Mit "Einfügen" wird die aktuelle Vorlage übernommen.

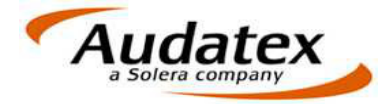

# **2 Textstammdaten**

Textbausteine, die vom Anwender innerhalb des Vorgangs bearbeitet werden müssen, können in den Textstammdaten mit der Checkbox "Bearbeitungspflicht" gekennzeichnet werden.

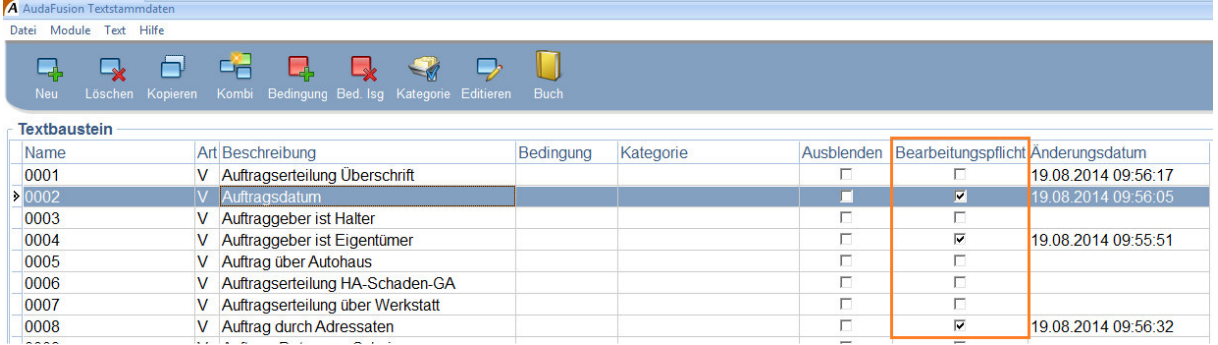

Im Vorgang ist dann für den Erfasser leichter ersichtlich, welche Bausteine angepasst werden müssen.

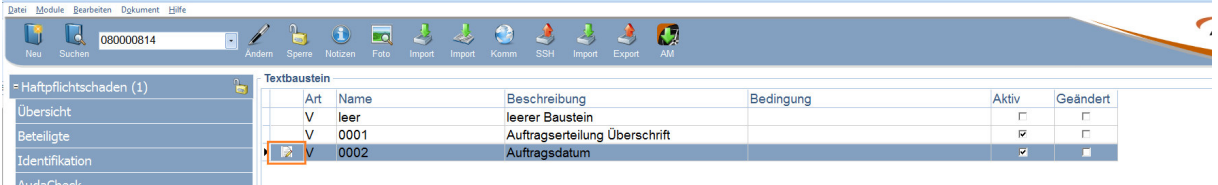

## **3 Rechnung**

Werden Rechnungs- und Mahnungsempfänger aus den zum Vorgang erfassten Beteiligtenadressen übernommen, kann per Option die Synchronisierung der Adressen deaktiviert werden. Das heißt, Änderungen zum Rechnungsempfänger werden nicht in die zugehörige Auftraggeberadresse übernommen. Die Synchronisierung von Rechnungs- und Mahnungsempfänger, wenn beide Adressen identisch sind, bleibt auch bei deaktivierter Option bestehen.

Über "Module > Verwaltung > Optionen > Auftragsbearbeitung > Rechnung" können Sie die Option "Rechnungsempfänger und zugehörige Beteiligtenadresse synchronisieren" deaktivieren.

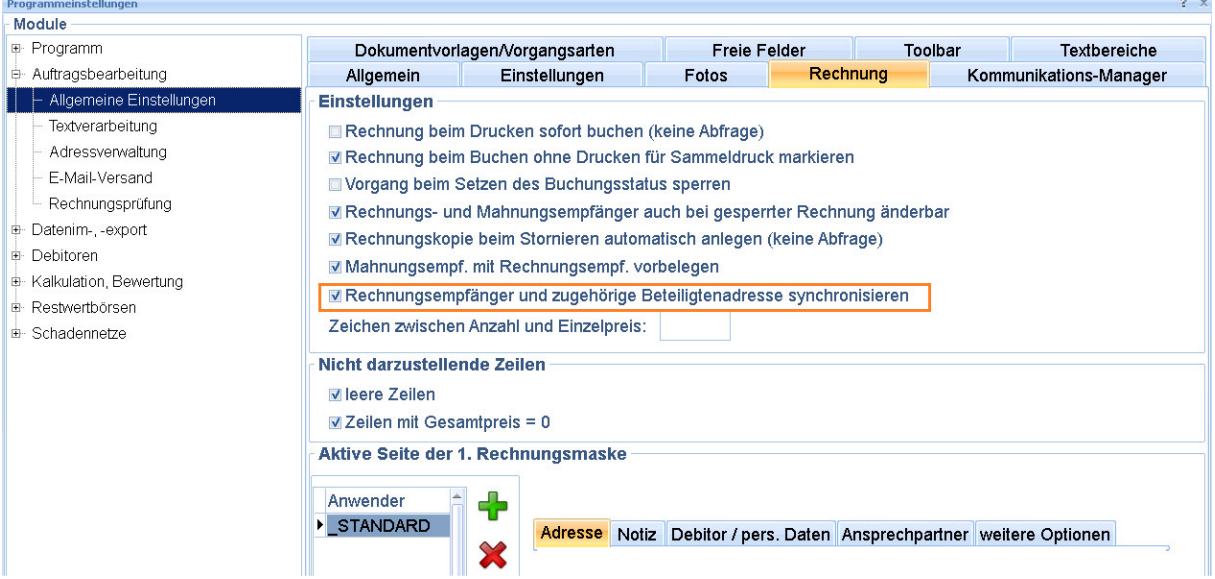

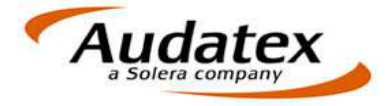

Die Option ist nach dem Update aktiviert, d. h. die Adressen werden synchronisiert.

#### **4 Strukturiertes Ereignisprotokoll**

Das Ereignisprotokoll wird strukturiert zum Vorgang gespeichert.

Protokolleinträge zu Aktionen, die vor dem Update ausgeführt wurden, werden wie bisher angezeigt.

Aktionen, die nach dem Update ausgeführt werden, werden tabellarisch protokolliert.

Lange Infotexte können Sie per Doppelklick auf das Feld "Info" des gewünschten Protokolldatensatzes öffnen.

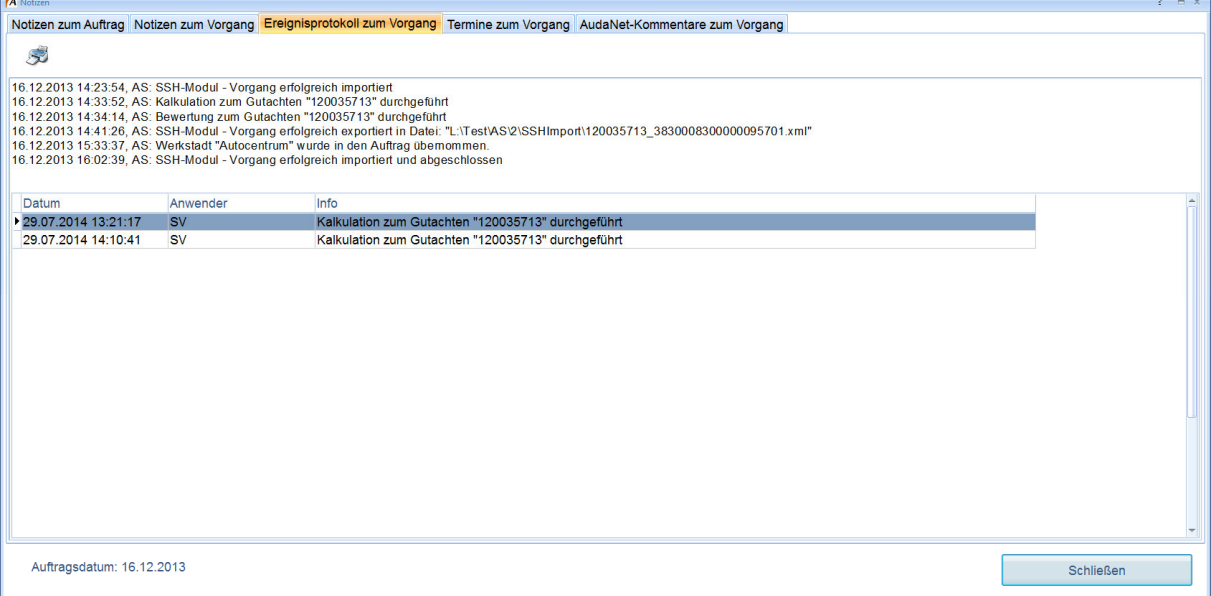

# **5 Suchfunktion im Profildialog**

Beim Anlegen neuer Aufträge oder Vorgänge wurde im Dialog zur Auswahl des Profils eine Suchfunktion implementiert. Die Suche nach Teilzeichenketten ist möglich.

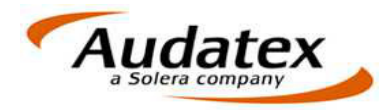

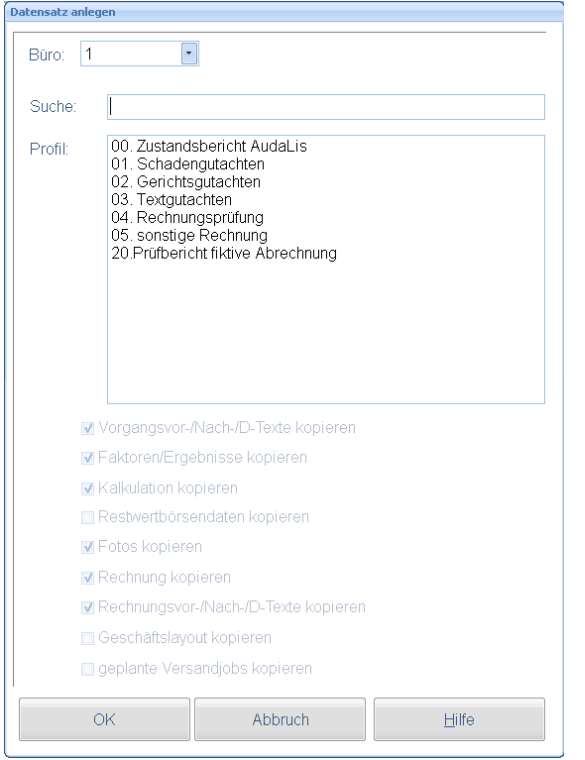

# **6 Beteiligte**

#### **6.1 Neuer Button zum Kopieren von Adressen**

Die Beteiligtenmasken wurden um eine Kopierfunktion erweitert. Mit Klick auf den Button wird eine Kopie der aktuellen Adresse erstellt. Dabei wird der Hinweis "Kopie" auf das Feld "Name 1" der Adresse eingefügt. Folgende Felder werden nicht kopiert:

- Kundennummer

- Debitorennummer
- Beteiligungsrolle im Vorgang

Die kopierte Adresse wird nicht automatisch in die Adressstammdaten übernommen.

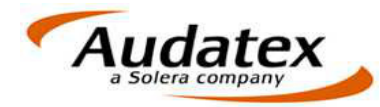

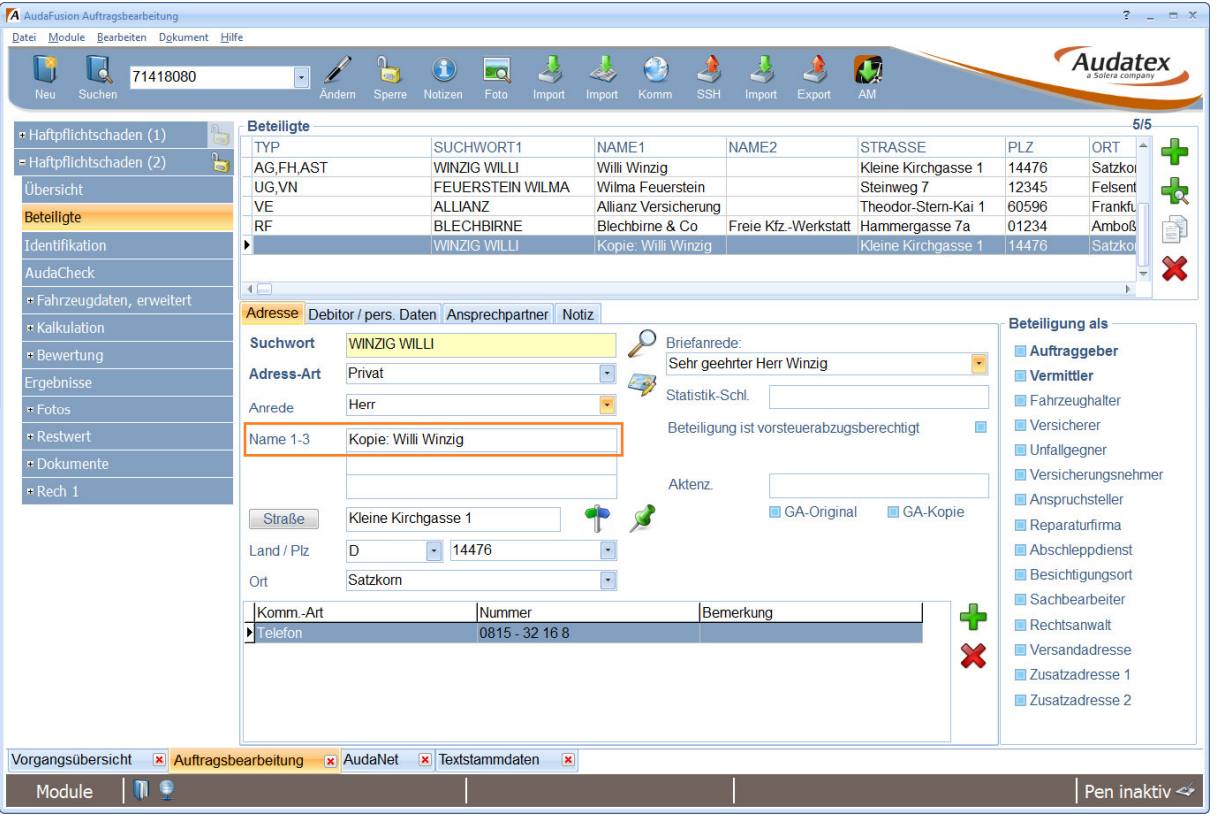

#### **6.2 Fehlerkorrektur**

Beim Erfassen neuer Adressen über den Button & wurde ein Fehler behoben. Der neue Adressdatensatz wird korrekt erzeugt.

# **7 AudaNet**

Der Infodialog nach dem AudaNet-Import "Achtung: Lesen Sie bitte auch die importierten Dokumente zum Auftrag, unter der Maske zusätzliche Dokumente." wird nicht mehr angezeigt.

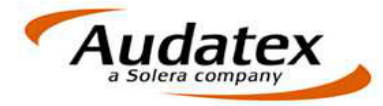

# **8 Aufträge/Vorgänge kopieren**

Für das Kopieren von Aufträgen und Vorgängen können Sie unter "Module > Verwaltung > Optionen > Auftragsbearbeitung > Allgemeine Einstellungen > Einstellungen > zusätzliche Dokumente" einzelne Dokumente vom Kopieren ausschließen. Tragen Sie dazu die jeweiligen Dateinamen ein.  $\overline{\mathcal{L}}$ 

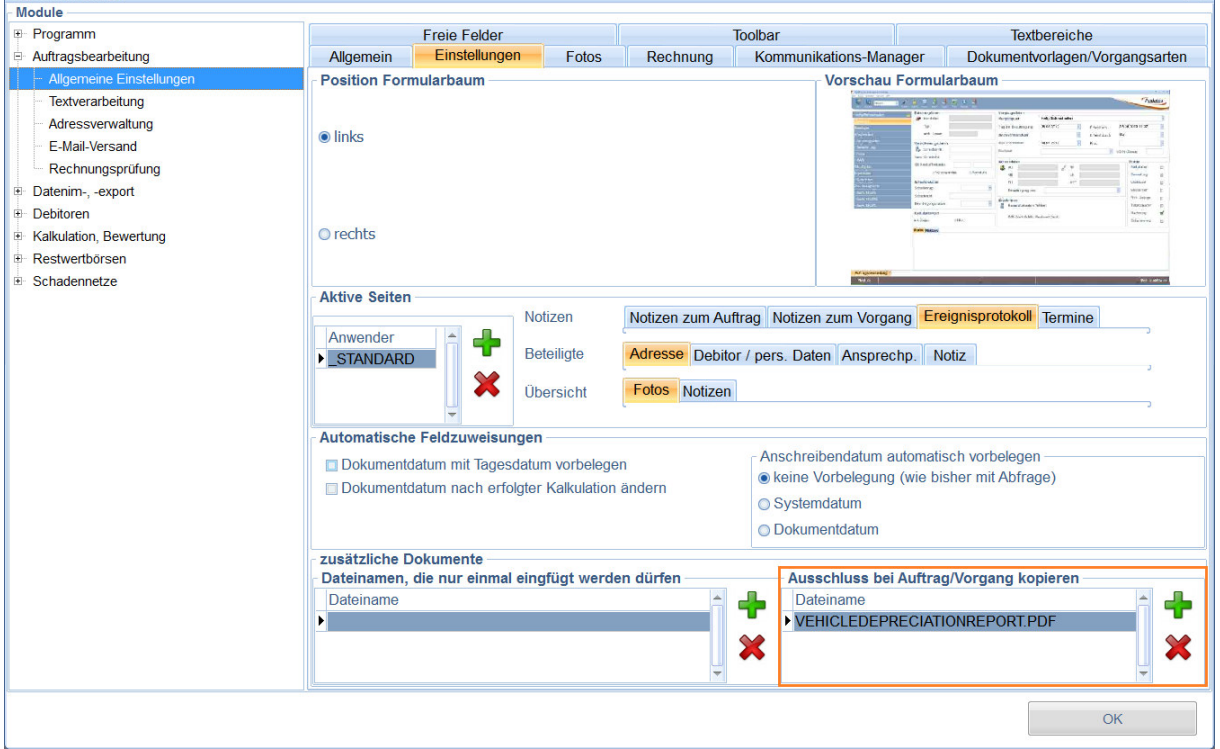

# **9 Auftragsnummer bei Bürowechsel beibehalten**

Muss ein Auftrag nachträglich einem anderen Büro zugeordnet werden, bewirkt der Bürowechsel eine Neuvergabe der Auftragsnummer gemäß den Einstellungen für das Büro.

Per Option können Sie Ihr System so konfigurieren, dass die Auftragsnummer bei einem Bürowechsel beibehalten wird. Nach dem Update ist die Option deaktiviert, somit bleibt die bestehende Funktionalität erhalten, so dass die Auftragsnummer neu vergeben werden muss.

Über "Module > Verwaltung > Optionen > Auftragsbearbeitung > Allgemeine Einstellungen > Allgemein" können Sie die Option "Auftragsnummer bei Bürowechsel beibehalten" aktivieren, wenn diese nicht neu erzeugt werden soll.

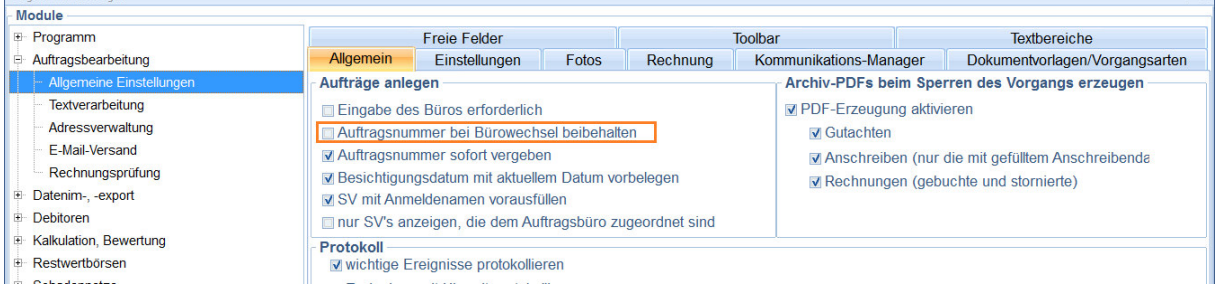

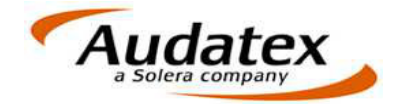

## **10AudaMobile**

Bei mehrfachem Übertragen zwischen AudaMobile und AudaFusion werden identische Adressen erkannt und nicht mehrfach gespeichert.

#### **11Performanceverbesserung**

Beim Laden der Vorgangsübersicht und Einfügen von Textbausteinen und Kombitexten wurde die Performance gesteigert.

## **12Büro- und Benutzereinstellungen**

Bei Verwaltung mehrerer Büros und Zuordnung über "sichtbare Büros" zu den Benutzern, werden gelöschte Büros automatisch aus den sichtbaren Büros entfernt.